- 1. Go to PACER: www.pacer.gov
- 2. Click on Manage My Account.

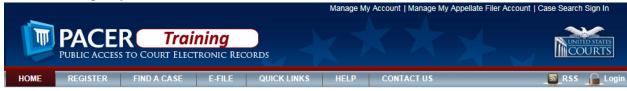

## 3. Enter your username and password. MANAGE MY ACCOUNT

Enter your PACER credentials to update personal information, register to e-file, make an online payment, or to perform other account maintenance functions.

| Login                                                                                                    |                    |
|----------------------------------------------------------------------------------------------------|--------------------|
| * Required Information<br>Username *                                                                                  |                    |
| Password *                                                                                                    | eevansattytest     |
| Passworu                                                                                                    |                    |
|                                                                                                    | Login Clear Cancel |
| Need an Account?   Forgot Your Password?   Forgot Username?                                                           |                    |
| Tiesd an Account 1 - orget Four Accounts. 1 - orget occimante.                                                        |                    |
| NOTICE: This is a restricted government website for official PACER use only. Unauthorized entry is                    |                    |
| prohibited and subject to prosecution under Title 18 of the U.S. Code. All activities and access attempts are logged. |                    |

4. As soon as you login you will see whether you have an upgraded PACER account or a legacy PACER account.

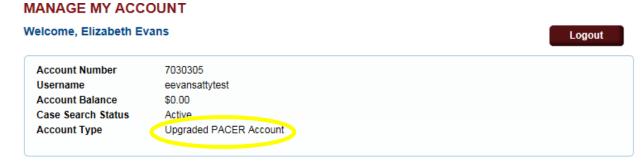